# **Performant Systems** Consumer Products

February 18, 2016 Companion 8.3 version

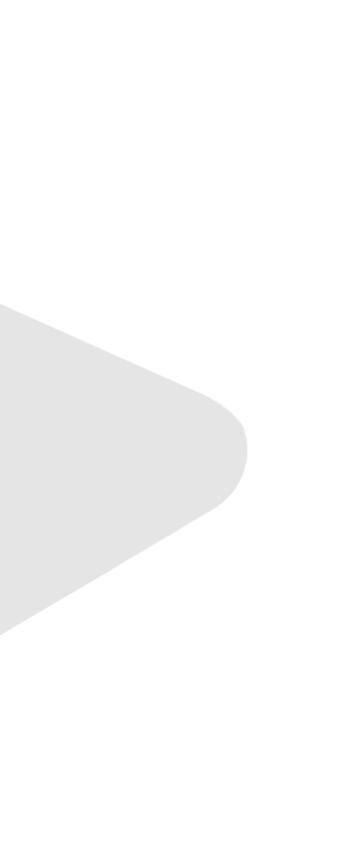

### **Objectives of this lecture**

- Completely describe the persona system
- Introduce and explain use of pronoun markers in Arabesque scripts
- Explain and demonstrate package creation and distribution using Xanadu and xnebula:0

### **PERSONA FILES**

<RLV folder> <tone markers> <preset messages>

### **Core persona functions**

- Named p\_<*name*>
  - Stored in user memory; see *Robots 101*
- Managed by cortex
- Execute Arabesque script on startup
- Reconfigure RLV folders
- Change speech marker (with gender interaction)
- Change preset messages

### File format

default

45a8a032-2d5a-3115-8bde-bdb0e3fab61c sxd-mmm b3e1418d-af3a-9d9a-ae52-73c0f0bcd7ae yes := Yes. | no := No. | hi := Hello! | bye := Goodbye. | ok := Acknowledged. Iol := Humor detected. I cannot := Cannot comply. I error := Error. use me := This unit is available for use. I use me? := This unit offers m reflfor use. dance? := This unit is capable of dancing. I help := This unit requires assistance. thanks := This unit is grateful. | explain := Further explanation is required. need help? := Do you require service? mind := This unit cannot comply while  $m_pos$  cortex is disabled.

### **RLV** folder **Tone markers Preset messages Pronoun substitutions**

# **RLV folder loading**

- Personas reference the folder: #RLV/~NS/<name>
  - This is the text specified on the first line of the file - Not necessarily the persona's actual name
- The ~NS part of the path can be changed in the \_oem file with the built-in path command
  - E.g. path ~SXD
  - See Robots 101
- Folders are unloaded when the persona is deactivated

# **RLV folder loading**

- Unlike normal files, not recommended for use with clothing!
  - Where did you get that instant 3D printer? We didn't give you one of those...
- Consider using this instead with animation overriders, body shapes and hair layers (to change facial expression)

### **Tone markers**

- The second line may contain 1, 2, or 3 sound names, separated by spaces
  - *1 sound*: used **only for female** voice gender; neuter and male voices will use hardwired system defaults
  - 2 sounds: first sound is used for **both neuter and male**; second sound is used for **female**
  - 3 sounds: neuter, female, male
- Sounds may be specified either by UUID or installed in speaker module (see voice font documentation)

### Preset messages

- List can be seen by typing .info
- Format: name := message
- Or just message
  - If no message names are specified, then these are read in a default order
  - .y, .n, .hi, .bye, .ok, .lol, .cannot, .error, .fuck me, .fuck you, .dance, .help, .thanks, .explain, .pickup, .mind
  - Not all personas use the same commands, so check first!

### Preset messages

- Can be specified one per line, or combined onto one line with (pipe) between them
- Spacing around each message is ignored
- Tighter packing is faster for loading, but lines max out at 256 characters

### 

- Executed once by Arabesque (see *Robots 102*) when persona file is loaded
- Must have same name as p\_<name> file

### PRONOUNS AND GENDER

physical mental voice

### Gender system

- Three features: physical, mental, voice
- Physical and mental gender specify pronouns
  - Mental: use in unit's own speech
  - Physical: use in descriptions
- Voice gender specifies what set of speech markers is used (see previous)

### Gendered pronouns

| <u>gender</u> | <u>abs</u> olutive | <b>pos</b> sessive | <u>subj</u> ect | <u>obj</u> ect |
|---------------|--------------------|--------------------|-----------------|----------------|
| inanimate     | its                | its                | it              | it             |
| female        | hers               | her                | she             | her            |
| male          | his                | his                | he              | him            |
| neuter        | theirs             | their              | they            | them           |

To use in preset messages: **\$m\_abs\$** or **\$p\_abs\$** To use in Arabesque scripts: **\$m\_abs** or **\$p\_abs** (These can be customized in manage > identity > gender)

**refl**ective itself herself himself themself

## Persona file with pronouns

default

45a8a032-2d5a-3115-8bde-bdb0e3fab61c sxd-mmm b3e1418d-af3a-9d9a-ae52-73c0f0bcd7ae yes := Yes. | no := No. | hi := Hello! | bye := Goodbye. | ok := Acknowledged. Iol := Humor detected. I cannot := Cannot comply. I error := Error. use me := This unit is available for use. I use me? := This unit offers m refls for use. dance? := This unit is capable of dancing. I help := This unit requires assistance. thanks := This unit is grateful. | explain := Further explanation is required. need help? := Do you require service? mind := This unit cannot comply while  $m_pos$  cortex is disabled.

### **RLV** folder **Tone markers Preset messages Pronoun substitutions**

## Persona script file with pronouns

randset mm 3

- ifeq mm 0 say /me feels a deep, all-consuming blush as **\$p\_pos** fan begins to speed up ever so slightly. The fruity scent of lubricant soon fills the air as **\$p\_subj** coquettishly giggles at the nearest suitor, mouth covered.
- ifeq mm 1 say /me yields the softest of sighs from as the pangs of passion and the eagerness to please overtake the poor machine's programming; the air filling with the nearly lyrical sound of internal systems coming to life.

ifeg mm 1 say /me moves to begin prostrating to the nearest eligible user, already trembling...

- ifeq mm 2 say /me looses a satisfied moan from deep down as **\$p\_pos** controller flashes pink for a brief moment, entrenching the excited, lustful sensation of submission.
- ifeq mm 2 say /me presses **\$p\_pos** thighs together ever so subtly, struggling to stay standing under the weight of these newfound feelings.

### XANADU

\_\_\_xanadu-package ~<*name>\_<version>* <*name>\_<version>\_*info

# Creating a package

- Packages on a Xanadu server consist of two files
  - The package itself (an object): <name>\_<version>

- The readme file: <name>\_<version>\_info

• A template for this is now included in the SDK package (as of today; go get an updated copy!)

# Inside the package

• Minimum of three files:

### \_xanadu-package

Magical file that makes the package work—don't rename this!

### ~<name>\_<version>

Uninstall script; contains names of all files in package

### <name>\_<version>\_info

Readme file (same as before); accessed from:

manage > software > remove > package > info

# Distributing your work

- Ctrl-drag it onto xnebula:0 in the server room downstairs
  - This is a public server that anyone can put stuff on!
- Package servers are not yet available for purchase
  - There are some bugs to work out with updating

uff on! urchase

# Distributing your work

- To protect your work from being messed with by others, move it into a prim of your own creation, and don't leave it in the default install disk given to you
- This will make it easier for us to identify package creators and prevent people from issuing updates to someone else's projects
- Packages should have copy-transfer permissions - If you have your own server, though, you can cut this down to copy-only

# Getting more help

- Nanite Systems User Group
  - Ask here first!
- support.nanite-systems.com
  - Still mostly empty, but these things take time...
- Pestering rhetOrica with questions
  - Or support@nanite-systems.com
- DAX/2 8.0.5 Manual PDF

- Not entirely out-of-date, just increasingly incomplete

# Getting more help

- **@help** •
  - Contains command reference for the system; not yet complete
- @commands
  - List of all supported commands
- nanite-systems.com/progress
  - Current and upcoming system changelog
- Come to the NS main campus (here!)
  - Lots of other people are often around and can answer questions

### This has been...

### **Performant Provided Structures** Everything You Ever Wanted To Know And Won't Stop Asking About (Ever, Apparently) Samantha Wright, Nanite Systems Consumer Products

### Thank you!

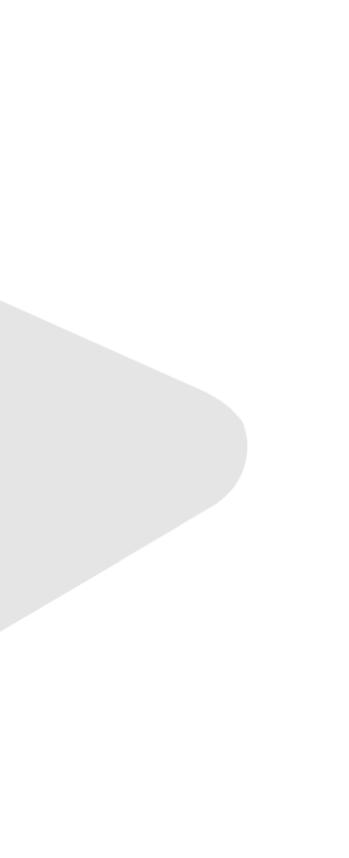